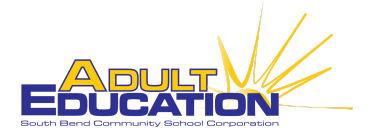

# Virtual Proctoring: TABE 11/12 & CLAS-E

## **BEFORE the testing session**

*Good preparation is needed for success.*

#### **Technology**

- Read through [TABE 11/12 Remote Proctoring Guidance](http://tabetest.com/PDFs/TABE_Remote_Proctoring_Guidance.pdf)
- Proctor proficiency using Zoom:
	- [Be familiar with Zoom](https://youtu.be/qsy2Ph6kSf8) (there are many youtube and Zoom videos available)
	- Change Zoom settings based on [TABE 11/12 Remote Proctoring Guidance.](http://tabetest.com/PDFs/TABE_Remote_Proctoring_Guidance.pdf) This needs to be done prior to setting up meetings.
	- KNOW how to:
		- Create a meeting.
		- Invite students to a 'meeting'.
		- Move students in and out of the waiting room. For private conversations and/or checking IDs, you will move everyone to the waiting room, except for the student you need to talk to privately.
		- Mute/unmute people.
		- Share your screen.
		- Use chat options including private chat.
- Students proficiency using technology and Zoom:
	- Before signing students up for virtual testing, make sure all students have:
		- Strong computer skills.
		- WIFI that works consistently.
		- Access to a computer with Google Chrome.
		- Access to a quiet uninterrupted space.
		- A smart phone for a picture of their ID.
		- A camera on their computer/device.
		- A very basic understanding of how Zoom works (for example, that they will log in from an email invitation).

#### **Organization**

- Set up the test session in DRC.
	- Label according to your standard practice, but add the word 'remote'. i..e,, *Remote, Gorski, Jennifer, 11T1.*
- Send students an email the day before testing, which includes the Zoom meeting invitation.
	- [Example email to HSE student](https://docs.google.com/document/d/1Wvjobym9bb9NV_53pbiAdLuaUISTiIzGo6C5RBOle4A/edit?usp=sharing)
	- [Example email to ELL student](https://docs.google.com/document/d/1Re4C9RApa2dWdyhTlQFi2xjkx75tmxG7OudQedAqdC0/edit?usp=sharing)

# **DURING the testing session**

*What's outlined is describing one subject at a time; modify for multiple subjects per session.*

- 1. Log into zoom and start recording (automatic recording is set up in the Zoom settings).
- 2. Admit your students into the 'room' and greet them. One-by-one:
	- Check IDs (everyone besides the ID holder should be sent into the waiting room).
	- Check testing space by having students move their device around to confirm testing environment is up to DWD standards.
	- Have students show you where they place their cell phones out of reach.
- 3. Using private chats, provide each tester with their login credentials (private chat is set up in the Zoom settings).
- 4. Have students login to their test and troubleshoot any issues that might occur.
- 5. Review information with students that was sent through email the previous day.
- 6. Go over TABE Test directions.
- 7. Ask students if they have any questions.
- 8. Explain to students that when they are finished with their test to send a private chat to the proctor letting them know they're completed. At that point they may exit the 'room', by clicking on 'leave meeting'.
- 9. Instruct students to begin their test.

### **AFTER the testing session**

*Additional tasks may be needed, based on individual program preferences.*

- Print out the score report from DRC.
- Provide scores to your data person for InTERS.
- Communicate scores to teachers and students.
- Save your Zoom recording for 7 days.

## **Additional things to consider/what we learned:**

- Programs may need to purchase zoom if no longer offered free (*ZOOM [Education](https://zoom.us/education) Plan*).
- Before testing students, practice this entire procedure with coworkers until kinks have been worked out. We found this step the MOST helpful!
- It was easier to do one subject at a time/session.
- Start with one student at a time and build up to five.
- This can be modified for pre-tests; which we did during our 12-hour virtual enrollment during quarantine.
- For further tips on organization throughout the process, reach out to us. We created spreadsheets via Google to make many parts of this process smoother.